2027

## **Manuale d'uso**

# **MC221**

## **Descrizione**

Il presente manuale è stato realizzato per descrivere i prodotti della serie MC221. Questi display sono progettati per essere utilizzati su macchine automatiche e automazioni in genere. Lo strumento funziona con encoder rotativi o sensori lineari incrementali Push-Pull o Line Driver (con o senza uscite complementari).

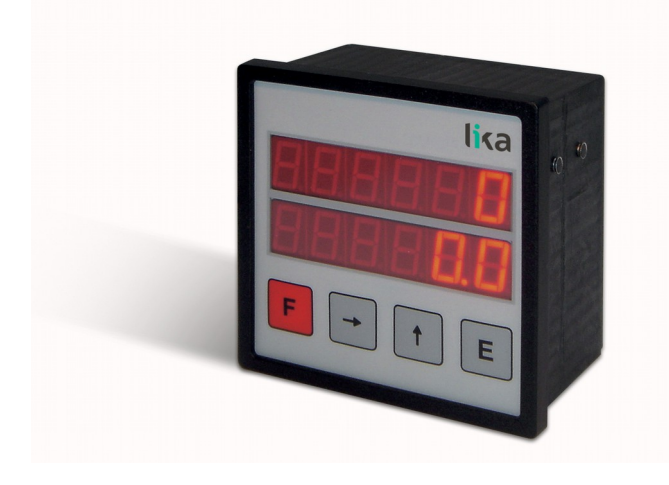

## **Elenco sezioni**

- [1 Norme di sicurezza](#page-0-0)
- [2 Identificazione](#page-0-3)
- [3 Installazione](#page-0-2)
- [4 Istruzioni di montaggio](#page-0-1)
- [5 Connessioni elettriche](#page-1-0)
- [6 Funzioni](#page-2-1)
- [7 Programmazione](#page-2-0)
- [8 Interfaccia RS-232](#page-7-0)
- [9 Ingombri meccanici](#page-8-0)

## <span id="page-0-0"></span>**1 - Norme di sicurezza**

Per i collegamenti elettrici si consiglia di seguire scrupolosamente le note applicative di carattere elettrico riportate sul catalogo generale. Con particolare riferimento alla direttiva 2014/30/UE

sulla compatibilità elettromagnetica si devono rispettare le seguenti precauzioni.

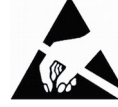

- Installare il dispositivo il più vicino possibile alla scheda elettronica di controllo o al trasduttore.
- Utilizzare sempre cavi schermati e possibilmente "twistati".
- Evitare di far passare il cavo dei segnali del sensore vicino a conduttori che trasportano segnali di potenza (per es. provenienti dall'inverter).
- Installare degli appositi filtri EMC (reperibili in commercio) all'ingresso dell'alimentazione del sensore (generalmente è sufficiente un filtro a "T" o a "P" del tipo L-C oppure in alternativa un filtro più complesso).
- Installare il dispositivo il più lontano possibile dall'inverter presente sulla macchina. Qualora non fosse possibile è necessario schermarlo in maniera efficace dall'inverter stesso.
- scariche elettrostatiche possono danneggiare i componenti elettronici. Prima di maneggiare ed installare il dispositivo eliminare la presenza di carica elettrostatica dal proprio corpo e dagli utensili che andranno a contatto con il dispositivo.

Rispettare le connessioni riportate nella sezione ["5 -](#page-1-0) [Connessioni elettriche"](#page-1-0).

## <span id="page-0-3"></span>**2 - Identificazione**

Il dispositivo si identifica dal codice e dal numero di serie stampati sull'etichetta e attraverso i documenti di trasporto dello stesso. Per dettagli relativi alle caratteristiche elettriche [fare riferimento al catalogo](http://www.lika.it/ita/prodotti.php?id_cat=264&id_fam=277&id_sfam=305) [del prodotto.](http://www.lika.it/ita/prodotti.php?id_cat=264&id_fam=277&id_sfam=305)

## <span id="page-0-2"></span>**3 - Installazione**

Il sistema deve essere usato esclusivamente in accordo al grado di protezione previsto. Il dispositivo deve essere protetto da urti accidentali, da sfregamenti contro altre parti mobili, da soluzioni acide e in accordo con le caratteristiche ambientali dello strumento.

## <span id="page-0-1"></span>**4 - Istruzioni di montaggio**

Inserire lo strumento nel foro (ca. 92 x 92 mm) ricavato nel pannello senza le clip di fissaggio. Agganciare le clip sul lato della custodia del visualizzatore. Stringere con un cacciavite le viti finché il visualizzatore è fissato saldamente.

MAN MC221 I\_E 1.2.odt 1 1 and 1 www.lika.it

## <span id="page-1-0"></span>**5 - Connessioni elettriche**

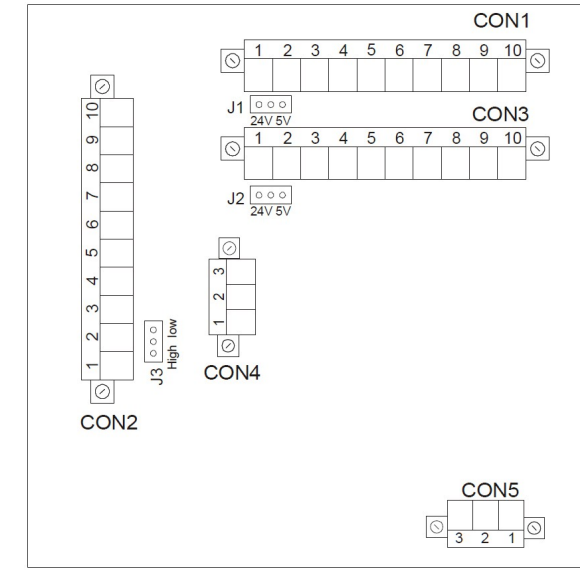

## **5.1 Connessioni CON5 (alimentazione) Alimentazione 24Vdc**

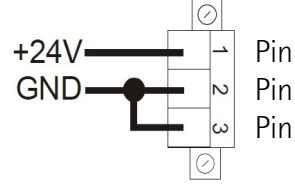

Pin 1 +24Vdc, max. 500 mA Pin 2 GND connesso al pin 3 Pin 3 GND connesso al pin 2

## **5.2 Connessioni CON1: Asse 1 (PP, LD)**

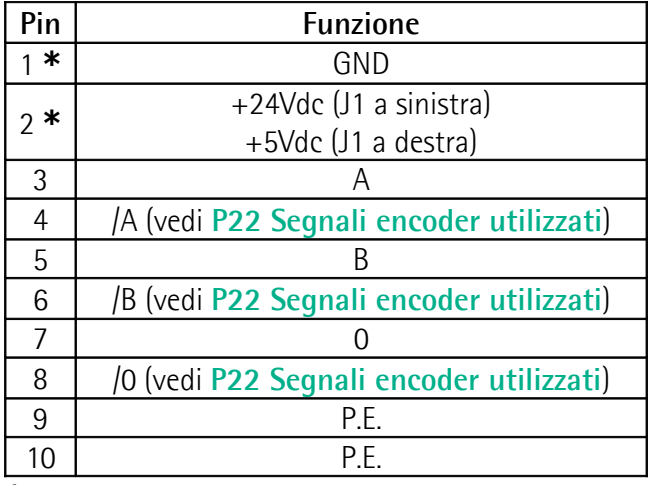

**\***: uscita alimentazioni per dispositivo di misura 1

## **5.3 Connessioni CON3: Asse 2 (PP, LD)**

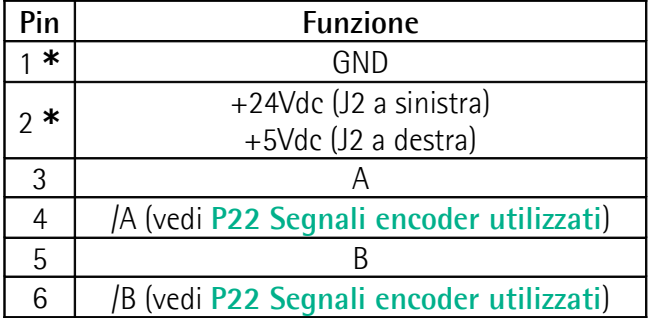

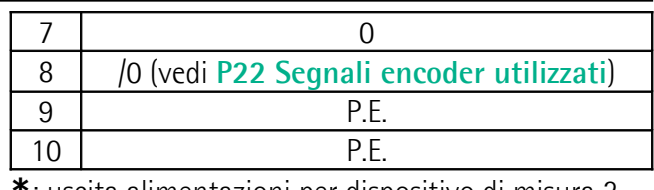

**\***: uscita alimentazioni per dispositivo di misura 2

## **5.4 Connessioni CON2 (ingressi e uscite)**

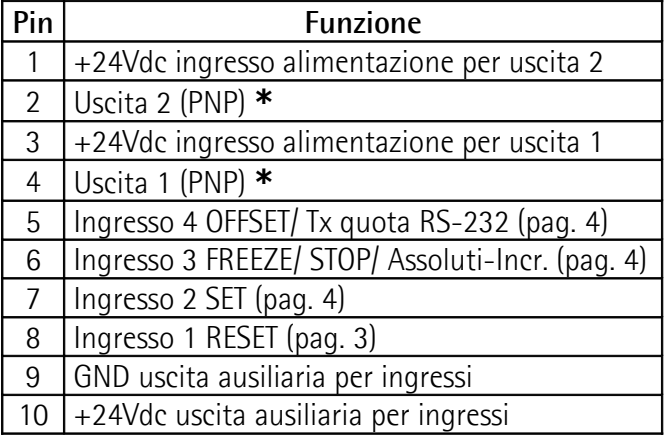

**\***: disponibile solo con codice MC221-P8-…-**01**

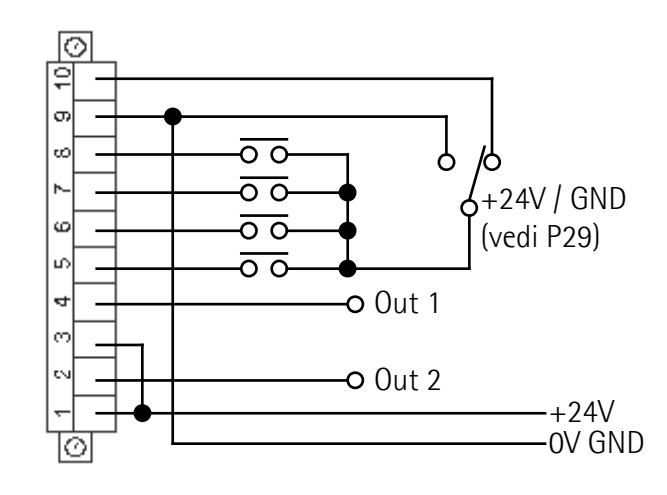

## **5.5 Connessioni CON4 (RS-232)**

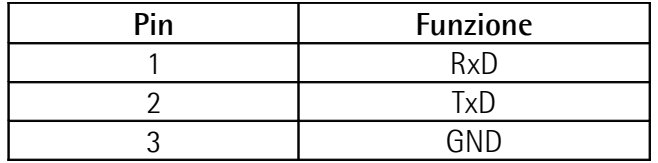

**5.6 Jumper J1 / J2 (alimentazione sensore 1 / 2)**

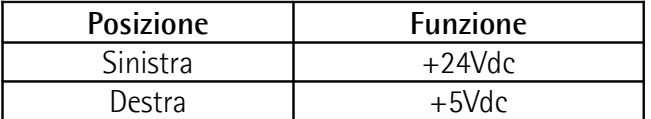

## **5.7 Jumper J3 (livello segnale ingressi)**

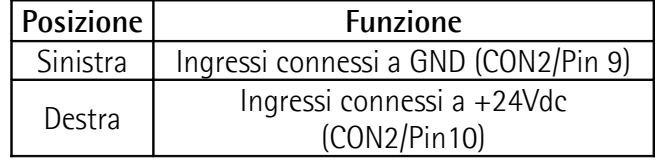

<span id="page-2-1"></span>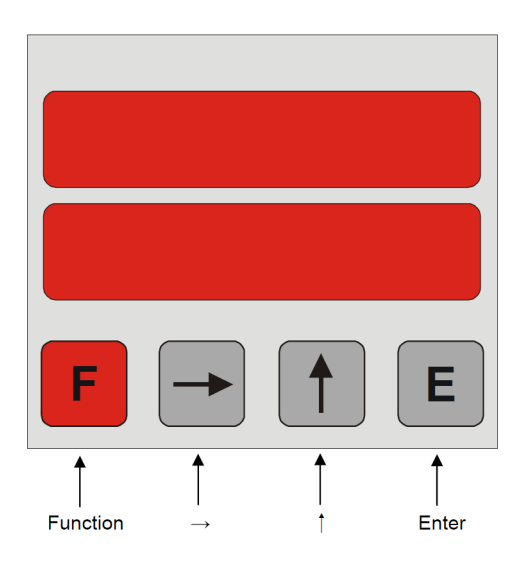

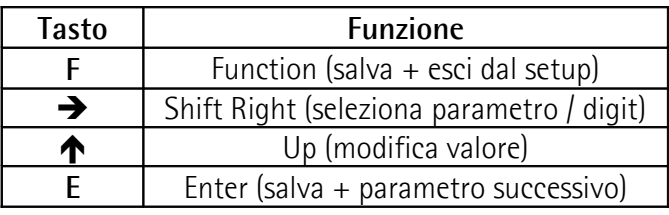

#### <span id="page-2-7"></span>**6.2 Parametri di default**

I parametri di default (impostazioni di fabbrica) sono evidenziati in **NERETTO**. Lo strumento può essere riportato alle impostazioni di default tenendo contemporaneamente premuti all'accensione i tasti  $F, \spadesuit$  e E.

## **6.3 Funzioni dirette**

Azzeramento display, azzeramento con preset, caricamento spessore lama/utensile, conteggio assoluto/relativo, visualizzazione mm/inch si impostano al parametro **[P06 Funzione tasti](#page-2-5)**.

## <span id="page-2-0"></span>**7 - Programmazione**

## **7.1 Setup**

Premendo il tasto **F** si accede ai parametri. Con il tasto  $\rightarrow$  si scelgono i menu: **[Menu 1: Cal](#page-2-4)**: livello di calibrazione; **[Menu 2: All](#page-2-3)**: livello parametri generali; **[Menu 3: Axis1](#page-4-1)**: livello parametri asse 1; **[Menu 4: Axis2](#page-5-1)**: livello parametri asse 2. Con il tasto **E** si accede ai relativi parametri. Con il tasto **F** si esce dal setup. Il range di valori possibili per ogni parametro è indicato nel seguente modo: [val. min., val. max.]

## **MC221**

## **7.2 Menu Parametri**

#### <span id="page-2-6"></span><span id="page-2-4"></span>**Menu 1: Cal P00 Preset**

Valore di calibrazione assi (ad es. zero macchina) [- 99999, 999999]. Quando si seleziona questo parametro, il dispositivo visualizza il valore del parametro **P02** del relativo asse (vedi pagine [5](#page-4-0) e [6\)](#page-5-0). Premere **E** per selezionare l'asse desiderato, per impostare il valore visualizzato premere **E** per 2 sec.

## <span id="page-2-3"></span>**Menu 2: All**

#### **P00 Assi visualizzati**

Contiene il numero di assi visualizzati [1, 2].

## **P01 Identificativo dispositivo**

Contiene l'identificativo del dispositivo.

## **P02 Versione software**

Contiene la versione software.

## <span id="page-2-5"></span>**P06 Funzione tasti**

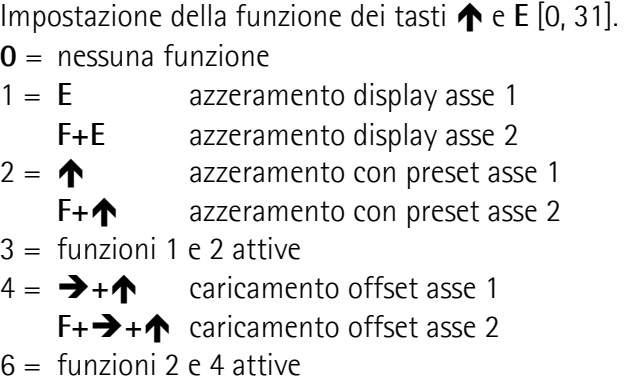

- $8 = \rightarrow$  conteggio incrementale/assoluto
- $9 =$  funzioni 1 e 8 attive
- 10= funzioni 2 e 8 attive
- 11= funzioni 1, 2 e 8 attive
- 12= funzioni 4 e 8 attive
- 14= funzioni 2, 4 e 8 attive
- 16= **E** (premuto per 2 sec.) visualizzazione mm/inch
- 18= funzioni 2 e16 attive, ecc.

## <span id="page-2-2"></span>**P07 Ingresso 1: Reset**

Impostazione della funzione dell'ingresso 1: Reset [0, 3].

- **0** = Reset statico asse 1. Il display visualizza 0 sull'asse 1 finché l'ingresso è attivo (high).
- 1 = Reset dinamico asse 1. L'impulso di Reset azzera il display sull'asse 1 che successivamente riprende il conteggio.

- $2 =$  Reset statico asse 2. Il display visualizza 0 sull'asse 2 finché l'ingresso è attivo (high).
- 3 = Reset dinamico asse 2. L'impulso di Reset azzera il display sull'asse 2 che successivamente riprende il conteggio.

## <span id="page-3-0"></span>**P08 Ingresso 2: SET**

Impostazione della funzione dell'ingresso 2: SET [0, 3].

- **0** = SET statico asse 1. Il display visualizza il valore di Preset sull'asse 1 finché l'ingresso SET è attivo (high).
- 1 = SET dinamico asse 1. L'impulso di SET visualizza il valore di Preset sull'asse 1 e successivamente riprende il conteggio.
- 2 = SET statico asse 2. Il display visualizza il valore di Preset sull'asse 2 finché l'ingresso SET è attivo (high).
- 3 = SET dinamico asse 2. L'impulso di SET visualizza il valore di Preset sull'asse 2 e successivamente riprende il conteggio.

## <span id="page-3-1"></span>**P09 Ingresso 3: Freeze/Stop/Assoluti-Incr.**

Impostazione della funzione dell'ingresso 3: Freeze/Stop/Assoluti-Incr. [0, 6].

- **0** = L'ingresso 3 (Freeze) attivo blocca l'asse 1, ma non il conteggio interno dello strumento.
- $1 =$  L'ingresso 3 (Stop) attivo blocca l'asse 1 e il conteggio degli impulsi.
- 2 = L'ingresso 3 (Assoluti-Incr.) cambia conteggio incrementale/assoluto dell'asse 1.
- 4 = L'ingresso 3 (Freeze) attivo blocca l'asse 2, ma non il conteggio interno dello strumento.
- 5 = L'ingresso 3 (Stop) attivo blocca l'asse 2 e il conteggio degli impulsi.
- 6 = L'ingresso 3 (Assoluti-Incr.) cambia conteggio assoluto/relativo dell'asse 2.

## <span id="page-3-2"></span>**P10 Ingresso 4: OFFSET**

Impostazione della funzione dell'ingresso 4: OFFSET [0, 1]. La funzione di caricamento Offset tramite l'ingresso 4 può essere usata solo se la relativa funzione da tastiera è disabilitata (**[P06 Funzione](#page-2-5)**  $\textbf{tasti} \neq 4$  $\textbf{tasti} \neq 4$  $\textbf{tasti} \neq 4$ ).

**0** = caricamento Offset su asse 1

 $1 =$  caricamento Offset su asse 2

## **P29 Logica ingressi**

Configurazione della logica degli ingressi [0, 15]. Lo strumento offre la possibilità di scelta tra contatti NO (normalmente aperti) e NC (normalmente chiusi) e, tramite il jumper J3, di chiudere verso GND (attivo basso) o verso +24Vdc (attivo alto).

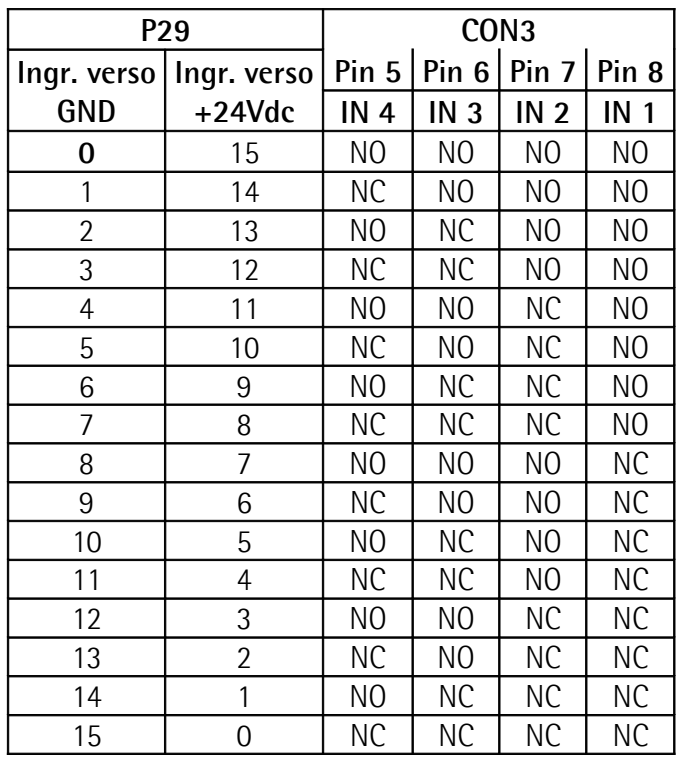

## **P30 Memoria ultima quota**

Memoria ultima quota [0, 1]. Impostando 1, alla riaccensione l'ultima quota non sarà visualizzata. Sul display apparirà il messaggio "**Cal**" che segnala all'utilizzatore di dover programmare il preset (**[P00](#page-2-6) [Preset](#page-2-6)** di **[Menu 1: Cal](#page-2-4)**).

- **0** = memoria attivata
- $1 =$  memoria disattivata

## **P36 Modalità conteggio**

Modalità conteggio [0, 2].

- **0** = standard: conteggio indipendente dei due assi
- 1 = differenziale: nella prima riga è visualizzata la differenza tra i due assi: valore =  $\text{asset}$  - asse2. Nella seconda riga è visualizzato "diFF".
- 2 = somma: nella prima riga è visualizzata la somma dei due assi: valore =  $\text{asse1} + \text{asse2}.$ Nella seconda riga è visualizzato "SUMM".

## **P42 Password Menu 2, 3, 4**

Password numerica per proteggere l'accesso ai parametri contenuti nei **[Menu 2: All](#page-2-3)**, **[Menu 3:](#page-4-1) [Axis1](#page-4-1)** e **[Menu 4: Axis2](#page-5-1)** [0, 99999]. Valore di default: **0**

# **P44 Password Menu 1**

Password numerica per proteggere l'accesso a **[P00](#page-2-6) [Preset](#page-2-6)** nel **[Menu 1: Cal](#page-2-4)** [0, 99999]. Valore di default: **0**

**Attenzione** E' possibile modificare i parametri soltanto dopo inserimento della password corretta. La cancellazione della password e il ripristino delle impostazioni iniziali può essere eseguito come indicato in ["6.2 Parametri di default"](#page-2-7) pagina [3.](#page-2-7)

## **Parametri per strumenti con interfaccia seriale RS-232 (codice ordinazione -I1-)**

## <span id="page-4-7"></span>**P90 Indirizzo strumento**

Indirizzo strumento [11, 99]

Per gli strumenti forniti di interfaccia seriale RS-232 è possibile impostare un indirizzo. Non sono consentiti i seguenti indirizzi: 20, 30, 40,..., 90. Valore di default: **11**

## **P91 Baud rate**

Impostazione del baud rate della porta seriale [0, 4].  $0 = 2400$ 

- $1 = 4800$
- $2 = 9600$
- $3 = 19200$
- $4 = 38400$

## <span id="page-4-4"></span>**P92 Configurazione RS-232**

Impostazione del modo di funzionamento dell'interfaccia seriale RS-232 [0, 3].

- **0** = Standard RS-232 secondo DIN 66019.
- 1 = Printer mode. La quota attuale viene inviata alla porta seriale a intervalli definiti in **[P93 Tempo](#page-4-5) [di ciclo RS-232](#page-4-5)**.
- 2 = Printer mode. La quota attuale viene inviata alla porta seriale premendo il tasto **E**.
- 3 = Printer mode. La quota attuale viene inviata alla porta seriale attivando il Pin 5 del CON2.

## <span id="page-4-5"></span>**P93 Tempo di ciclo RS-232**

Impostazione in secondi del tempo di ciclo RS-232 [0,01, 650,00]. Il valore è utilizzato dal display come base dei tempi per l'invio periodico della quota attuale tramite porta seriale. Attivo se **[P92](#page-4-4) [Configurazione RS-232](#page-4-4)** = 1.

Valore di default: **1.00**

## <span id="page-4-1"></span>**Menu 3: Axis1**

## **P00 Quota porta seriale**

Contiene la quota attuale per la lettura da porta seriale se **[P92 Configurazione RS-232](#page-4-4)** = 0 [- 99999, 999999].

## <span id="page-4-0"></span>**P02 Preset**

Preset [-99999, 999999]. Valore di calibrazione assi (ad es. zero macchina). Può essere visualizzato attivando l'ingresso SET o premendo il tasto  $\bigwedge$  (con **[P06 Funzione tasti](#page-2-5)** impostato opportunamente).

## <span id="page-4-3"></span>**P05 Fattore di scala**

Fattore di scala [1, 10000]. Valore da visualizzare dopo una data corsa. Valore di default: **100**

## <span id="page-4-2"></span>**P06 Impulsi encoder**

Impulsi encoder [1, 65000]. Impulsi dati dall'encoder nella corsa **[P05 Fattore di scala](#page-4-3)**. Valore di default: **100**

## **<u><b>i**</u> ESEMPIO

Un encoder con 200 imp./giro è montato su una vite con passo 12,3 mm. Pertanto:

**[P05 Fattore di scala](#page-4-3)** = 123 (senza punto decimale) **[P06 Impulsi encoder](#page-4-2)** = 200

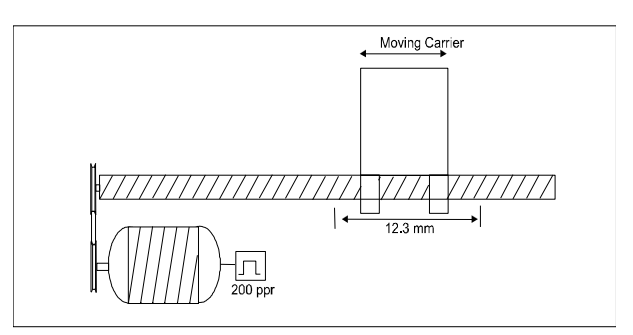

## **P22 Segnali encoder utilizzati**

Segnali encoder utilizzati [0, 1]. Imposta quali segnali encoder sono collegati al visualizzatore.

**0** = segnali AB0

 $1 =$ segnali ABO,  $/ABO$ 

## <span id="page-4-6"></span>**P25 Fattore di moltiplica**

Fattore di moltiplica [1, 4]. Lo strumento può moltiplicare gli impulsi encoder per 1, 2 o 4 a seconda della lettura fronti impostata.

- $1 = x 1$  (lettura impulso intero)
- $2 = x 2$  (lettura ogni 2 fronti)
- $4 = x 4$  (lettura di tutti i fronti)

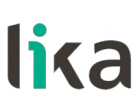

Per sistemi a misura magnetica lineare impostare 4.

## *i* ESEMPIO

Si vuole visualizzare la corsa di un sensore magnetico SME5 con risoluzione 0,01 mm. Per una corsa di 100 mm (100,00) il sensore invia 10.000 impulsi (dopo x4) allo strumento. Pertanto:

**[P05 Fattore di scala](#page-4-3)** = 10000 **[P06 Impulsi encoder](#page-4-2)** = 10000

**[P25 Fattore di moltiplica](#page-4-6)** = 4

## **P26 Direzione conteggio**

Impostazione della direzione di conteggio [0, 1]. **0** = Direzione di conteggio standard 1 = Direzione di conteggio invertita

#### **P40 Punto decimale**

Settaggio del punto decimale sul display [1, 6]. Il punto decimale non ha nessuna influenza sulle impostazioni degli altri parametri.

 $0 = 000000$ 

 $1 = 00000.0$ 

 $4 = 00.0000$ 

## **P41 Intensità LED**

Impostazione dell'intensità luminosa dei LED [0, 15].  $0 =$ intensità minima

…

15 = intensità massima

#### **P60 Impulso zero encoder**

Impulso di zero encoder [0, 2]. Funzione non gestita.

#### **P70 Offset**

Valore di Offset [-10000, 10000]. Se richiamato (attivazione dell'ingresso 4: OFFSET) viene sottratto dalla quota attuale.

Disattivando l'ingresso 4 il valore viene nuovamente sommato alla quota attuale. Valore di default: **10.0**

## **P71 Spessore lama/utensile**

Spessore lama/utensile [-10000, +10000]. Impostazione del valore di spessore lama o utensile. Se richiamato (con l'ingresso SET o Reset in modalità relativa) viene sottratto alla quota attuale. Valore di default: **0**

#### <span id="page-5-4"></span>**P80 Configurazione uscite**

Configurazione delle uscite [0, 1]

- $\mathbf{0} = \text{static}$
- 1 = temporizzato

#### <span id="page-5-3"></span>**P81 Uscita 1**

Uscita 1 [-99999, 999999] L'uscita 1 è attiva quando la quota attuale è maggiore al valore impostato. Valore di default: **10.0**

#### <span id="page-5-2"></span>**P82 Uscita 2**

Uscita 2 [-99999, 999999] L'uscita 2 è attiva quando la quota attuale è maggiore al valore impostato. Valore di default: **20.0**

#### **P85 Temporizzazione uscita 1**

Temporizzazione uscita 1 [0, 2.50]. Tempo di attivazione del relè 1 in secondi (da 0 a 2,50), **[P80](#page-5-4) [Configurazione uscite](#page-5-4)** deve essere a 1. Valore di default: **0**

#### **P86 Temporizzazione uscita 2**

Temporizzazione uscita 2 [0, 2.50] Tempo di attivazione del relè 2 in secondi (da 0 a 2,50), **[P80 Configurazione uscite](#page-5-4)** deve essere a 1. Valore di default: **0**

#### **P89 Logica di uscita**

Imposta la logica delle uscite 1 e 2 [0, 3].

- **0** = Out 1 attivo se valore corrente > **[P81 Uscita 1](#page-5-3)** Out 2 attivo se valore corrente > **[P82 Uscita 2](#page-5-2)**
- 1 = Out 1 attivo se valore corrente < **[P81 Uscita 1](#page-5-3)** Out 2 attivo se valore corrente > **[P82 Uscita 2](#page-5-2)**
- 2 = Out 1 attivo se valore corrente > **[P81 Uscita 1](#page-5-3)** Out 2 attivo se valore corrente < **[P82 Uscita 2](#page-5-2)**
- 3 = Out 1 attivo se valore corrente < **[P81 Uscita 1](#page-5-3)** Out 2 attivo se valore corrente < **[P82 Uscita 2](#page-5-2)**

#### <span id="page-5-1"></span>**Menu 4: Axis2**

#### **P00 Quota porta seriale**

Contiene la quota attuale per la lettura da porta seriale [-99999, 999999].

#### <span id="page-5-0"></span>**P02 Preset**

Preset [-99999, 999999]. Valore di calibrazione assi (ad es. zero macchina). Può essere visualizzato

attivando l'ingresso SET o premendo il tasto  $\bigwedge$  (con **[P06 Funzione tasti](#page-2-5)** -**[Menu 2: All](#page-2-3)**- impostato opportunamente).

## <span id="page-6-3"></span>**P05 Fattore di scala**

Fattore di scala [1, 10000]. Valore da visualizzare dopo una data corsa. Valore di default: **100**

## <span id="page-6-2"></span>**P06 Impulsi encoder**

Impulsi encoder [1, 65000]. Impulsi dati dall'encoder nella corsa **[P05 Fattore di scala](#page-6-3)**. Valore di default: **100**

## **<u><b>i**</u> ESEMPIO

Un encoder con 200 imp./giro è montato su una vite con passo 12,3 mm. Pertanto:

**[P05 Fattore di scala](#page-6-3)** = 123 (senza punto decimale) **[P06 Impulsi encoder](#page-6-2)** = 200

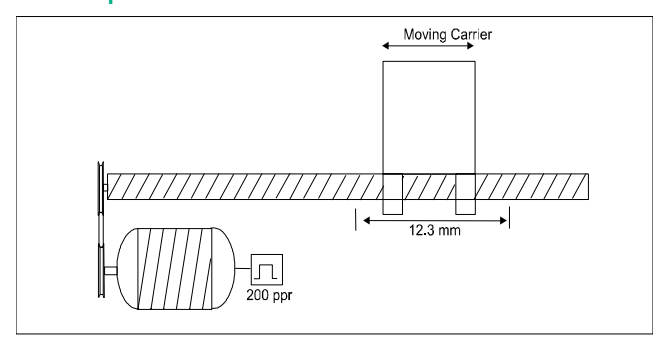

## <span id="page-6-0"></span>**P22 Segnali encoder utilizzati**

Segnali encoder utilizzati [0, 1]. Imposta quali segnali encoder sono collegati al visualizzatore. **0** = segnali AB0

1 = segnali AB0, /AB0

## <span id="page-6-1"></span>**P25 Fattore di moltiplica**

Fattore di moltiplica [1, 4]. Lo strumento può moltiplicare gli impulsi encoder per 1, 2 o 4 a seconda della lettura fronti impostata.

 $1 = x 1$  (lettura impulso intero)

 $2 = x 2$  (lettura ogni 2 fronti)

 $4 = x 4$  (lettura di tutti i fronti)

Per sistemi a misura magnetica lineare impostare 4.

## **l i** ESEMPIO

Si vuole visualizzare la corsa di un sensore magnetico SME5 con risoluzione 0,01 mm. Per una corsa di 100 mm (100,00) il sensore invia 10.000 impulsi (dopo x4) allo strumento. Pertanto:

**[P05 Fattore di scala](#page-6-3)** = 10000 **[P06 Impulsi encoder](#page-6-2)** = 10000 **[P25 Fattore di moltiplica](#page-6-1)** = 4

## **P26 Direzione conteggio**

Impostazione della direzione di conteggio [0, 1].

- **0** = Direzione di conteggio standard
- 1 = Direzione di conteggio invertita

## **P40 Punto decimale**

Settaggio del punto decimale sul display [1, 6]. Il punto decimale non ha nessuna influenza sulle impostazioni degli altri parametri.

- $0 = 000000$
- $1 = 00000.0$

 $4 = 00.0000$ 

## **P41 Intensità LED**

Impostazione dell'intensità luminosa dei LED [0, 15]. 0 = intensità minima

… 15 = intensità massima

## **P60 Impulso zero encoder**

Impulso di zero encoder [0, 2]. Funzione non gestita.

## **P70 Offset**

Valore di Offset [-10000, 10000]. Se richiamato (attivazione dell'ingresso 4: OFFSET) viene sottratto dalla quota attuale. Disattivando l'ingresso 4 il valore viene nuovamente sommato alla quota attuale.

Valore di default: **10.0**

## **P71 Spessore lama/utensile**

Spessore lama/utensile [-10000, +10000]. Impostazione del valore di spessore lama o utensile. Se richiamato (con l'ingresso SET o Reset in modalità relativa) viene sottratto alla quota attuale. Valore di default: **0**

## <span id="page-7-0"></span>**8 - Interfaccia RS-232**

**8.1 Connessione al computer**

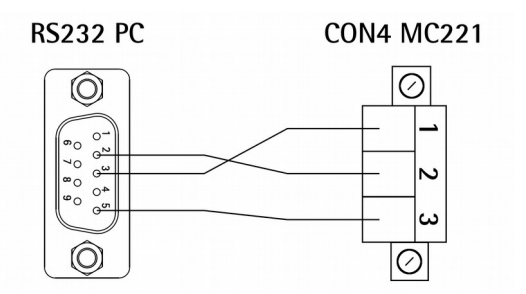

Effettuare la connessione tra DSub 9 poli del PC e CON4 di MC221.

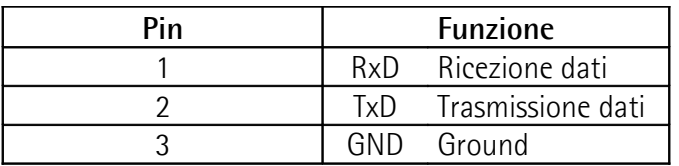

Assicurarsi che RxD del PC sia connesso con TxD di MC221 e TxD del PC sia connesso con RxD di MC221.

#### **8.2 Impostazioni porta seriale**

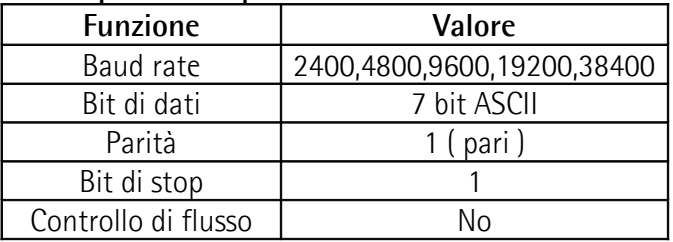

## **8.3 Protocollo di comunicazione**

Il protocollo RS-232 rispetta le normative DIN 66019, ISO 1765 e ANSI X3.28.

Il PC è il Master mentre MC221 è lo Slave al quale deve essere attribuito un indirizzo univoco (vedi parametro **[P90 Indirizzo strumento](#page-4-7)**).

Sono previsti tre tipi di comunicazione:

- $\bullet$  Invio
- Ricezione
- Broadcast

#### **8.3.1 Campi messaggio di comunicazione**

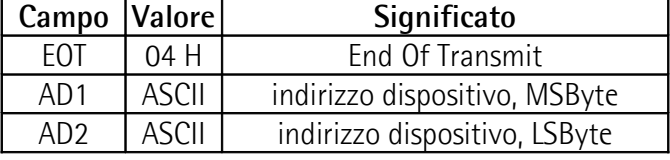

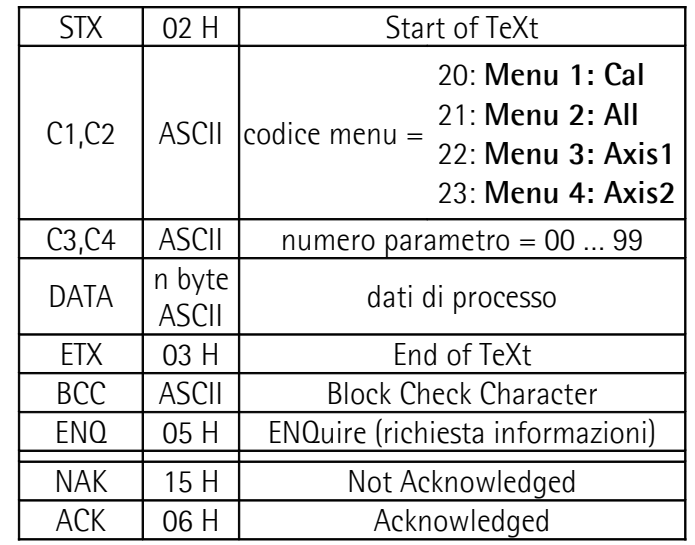

## **NOTA**

- **BCC** è un byte utilizzato per eseguire il controllo di corretta trasmissione. Il valore di BCC è calcolato eseguendo l'or esclusivo (XOR) dei campi C1, C2, C3, C4, DATA e ETX. Se BCC è inferiore a 20Hex allora è incrementato di 20 Hex (per evitare la trasmissione di caratteri di controllo).
- Il campo **DATA** può assumere qualsiasi lunghezza, deve essere trasmesso con valore ASCII e può contenere il segno, zeri di riempimento e cifre.

#### <span id="page-7-1"></span>**8.3.2 Trasmissione dati da PC a MC221**  $PC \rightarrow MC221$

**EOT AD1 AD2 STX C1 C2 C3 C4**

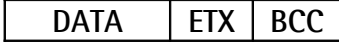

Quando la trasmissione avviene correttamente il dispositivo MC221 risponde con **ACK**; diversamente, con **NAK**.

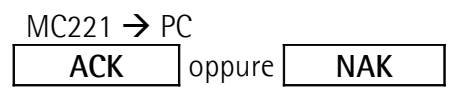

Tutti i parametri inviati dal Master allo Slave sono memorizzati in un buffer. I parametri saranno attivati dopo l'invio del comando "Attivazione dati" (vedi paragrafo ["8.3.4 Comandi seriali"](#page-8-1)).

## **ESEMPIO**

Trasmissione del valore "100" al parametro **P02 Preset** del dispositivo con indirizzo "11".

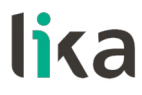

**MC221**

 $MCO<sub>21</sub>$ 

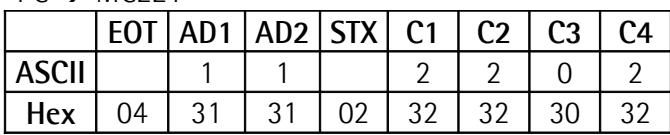

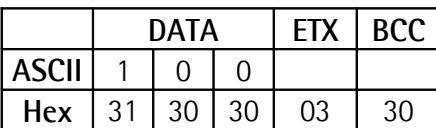

 $MC221 \rightarrow PC$ 

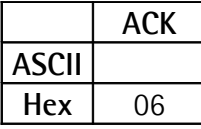

#### **8.3.3 Ricezione dati da MC221**  $PC \rightarrow MC221$

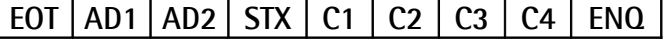

La corretta ricezione della stringa è riconosciuta tramite il messaggio:

 $MC221 \rightarrow PC$ 

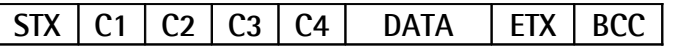

Nel caso di ricevimento di parametri non validi o sconosciuti, il dispositivo risponderà nel seguente modo:

 $MC221 \rightarrow PC$ 

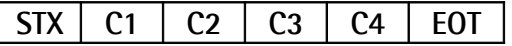

Negli altri casi risponderà con "**NAK**":

 $MC221 \rightarrow PC$ 

## **NAK**

## *i* ESEMPIO

Richiesta della quota attuale del dispositivo con indirizzo "11".

 $PC \rightarrow MC221$ 

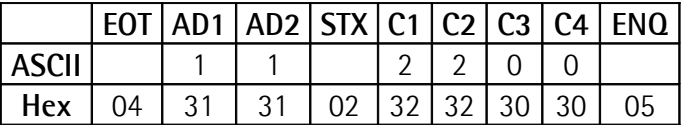

La risposta con quota attuale = 12 sarà:  $MC221 \rightarrow PC$ 

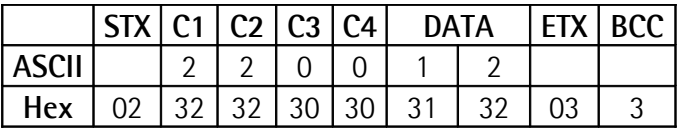

#### <span id="page-8-1"></span>**8.3.4 Comandi seriali**

Per trasmettere un comando seriale, usare il comando 2152 (vedi campi C1, C2, C3 e C4) e la struttura messaggio di trasmissione dati (vedi paragrafo ["8.3.2 Trasmissione dati da PC a MC221"](#page-7-1)).

Possono essere trasmessi i seguenti tre comandi:

- Attivazione dati: campo DATA = 137
- Salva dati su EEProm: campo DATA = 138
- Carica Preset: campo DATA = 139

## **ESEMPIO**

Invia il comando seriale "Attivazione dati" al dispositivo con indirizzo seriale "11".

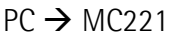

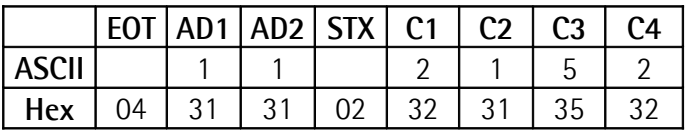

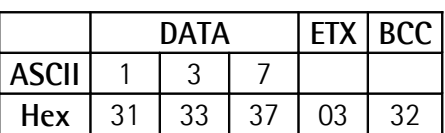

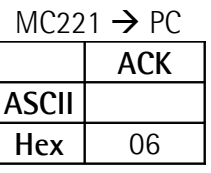

## **8.3.5 Modalità stampante**

Quando il dispositivo MC221 è connesso a una stampante, la trasmissione sarà:

#### $MC221 \rightarrow$  stampante

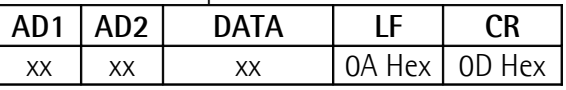

MC221 invia il proprio indirizzo seguito dal valore attuale, "Avanzamento Linea" (LF) e "A capo" (CR).

## <span id="page-8-0"></span>**9 - Ingombri meccanici**

Si veda il disegno dettagliato sul [catalogo prodotto.](http://www.lika.it/ita/prodotti.php?id_cat=264&id_fam=277&id_sfam=305)

Dima di foratura : ca. 92 x 92 mm

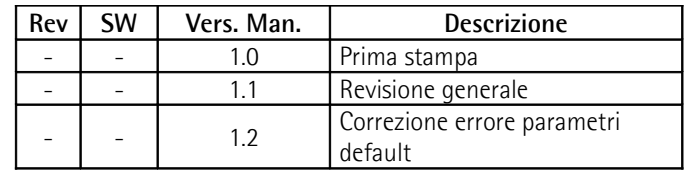

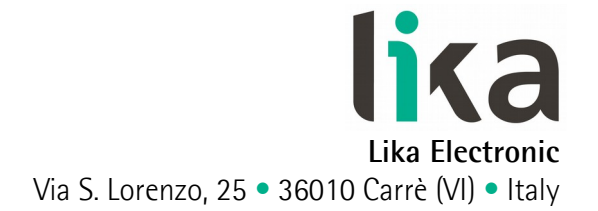

Tel. +39 0445 806600 Fax +39 0445 806699

info@lika.it • www.lika.it

## **User's manual**

# **MC221**

## **Description**

This manual is designed to describe the MC221 series display. This device is engineered to display linear or angular displacements on industrial machines and automation systems. It can be connected to standard Push-Pull or Line Driver incremental encoders or magnetic sensors that provide or not provide complementary signals.

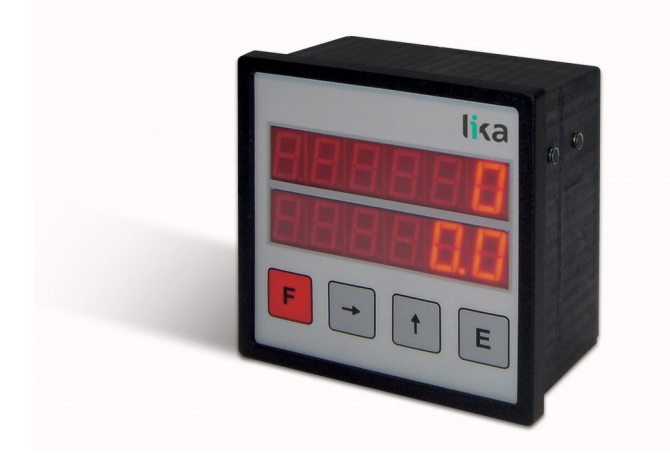

## **Table of Contents**

- [1 Safety summary](#page-10-3)
- [2 Identification](#page-10-2)
- [3 Installation](#page-10-1)
- [4 Mounting instructions](#page-10-0)
- [5 Electrical connections](#page-11-0)
- [6 Functions](#page-12-1)
- [7 Set up](#page-12-0)
- [8 RS-232 interface](#page-17-0)
- [9 Dimensional drawing and cut-out](#page-18-0)

## <span id="page-10-3"></span>**1 - Safety summary**

We recommend the below instructions to be followed closely before performing any electrical connection. In particular, in compliance

with the 2014/30/EU norm on electromagnetic compatibility, the following precautions must be taken.

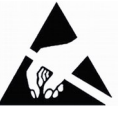

- The measurement system (i.e. the sensor) must be installed as close as possible to the display.
- Always use shielded cables (twisted cables whenever possible).
- Avoid running the sensor cable near high voltage power cables (e.g. drive cables, such as the cables from an inverter).
- Install EMC filters on the sensor power supply if needed. Usually a L-C type "T" or "P" filter is enough.
- Avoid mounting the sensor near capacitive or inductive noise sources and switching power supplies. Install it as far as possible from an inverter. If not possible, please shield it properly.
- Static discharge can damage internal sensitive electronic components. Before handling and installing, discharge electrical charge from your body and the tools that may come in touch with the device

Connect according to the information in the section ["5 - Electrical connections"](#page-11-0).

## <span id="page-10-2"></span>**2 - Identification**

The device can be identified through the label's data (order code, serial number). Information is listed in the delivery document as well. For the technical features of the product [please refer to the](http://www.lika.it/eng/prodotti.php?id_cat=264&id_fam=277&id_sfam=305) [technical catalogue.](http://www.lika.it/eng/prodotti.php?id_cat=264&id_fam=277&id_sfam=305)

## <span id="page-10-1"></span>**3 - Installation**

Install the device in compliance with the protection level it has been built for. Protect the system against knocks, friction, solvents and respect the environmental characteristics of the product.

## <span id="page-10-0"></span>**4 - Mounting instructions**

Insert the display into the panel cut-out (approx. 92 x 92 mm / 3.622" x 3.622") without the panel clips. Mount the panel clips on the display enclosure and then tighten the screws until the panel is fastened properly.

## <span id="page-11-0"></span>**5 - Electrical connections**

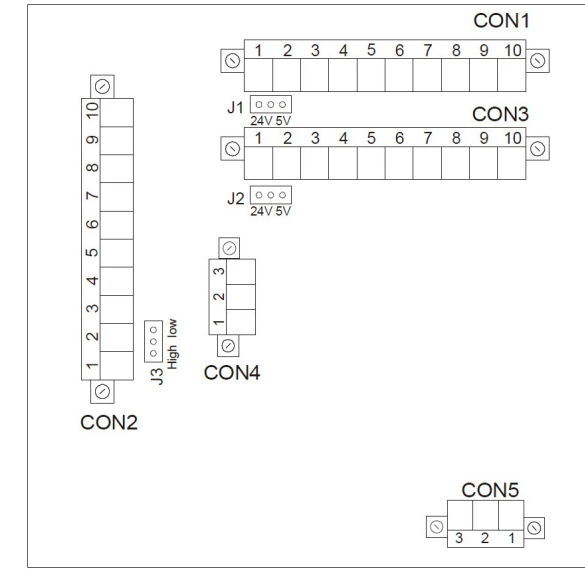

## **5.1 CON5 connections (power supply) 24Vdc Power supply**

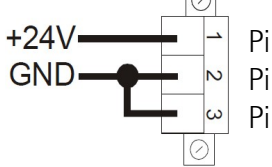

Pin 1 +24Vdc, max. 500 mA Pin 2 GND connect to pin 3 Pin 3 GND connect to pin 2

## **5.2 CON1 Connections: Axis 1 (PP, LD)**

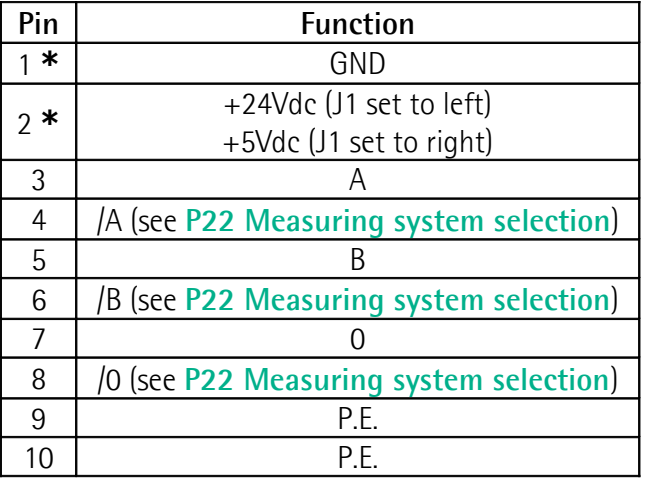

**\***: power supply to power encoder 1

## **5.3 CON3 connections: Axis 2 (PP, LD)**

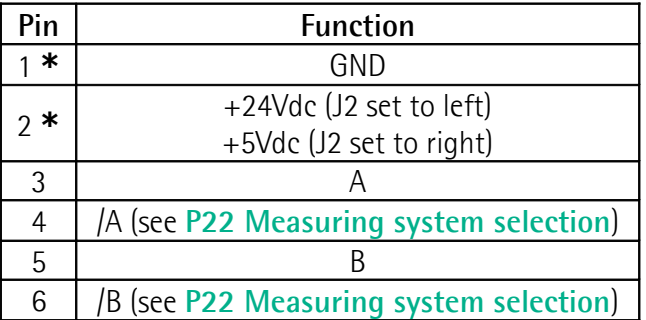

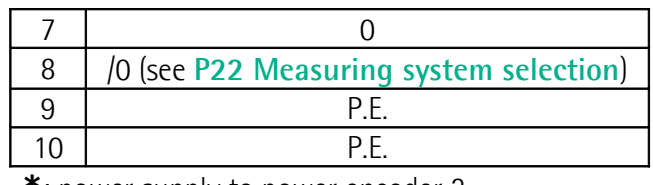

**\***: power supply to power encoder 2

## **5.4 CON2 connections (Inputs and Outputs)**

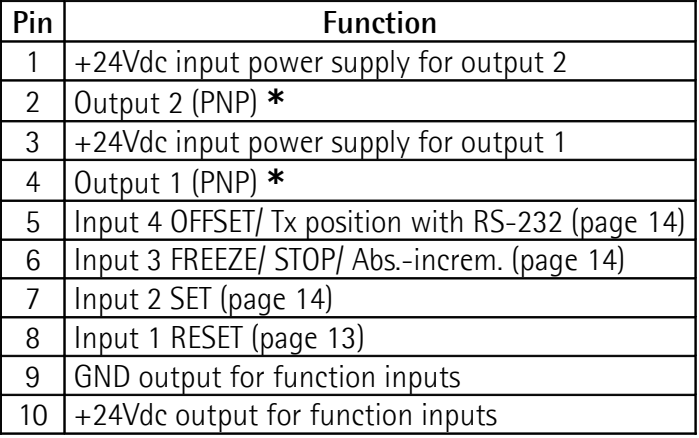

**\***: available only for order code MC221-P8-…-**01**

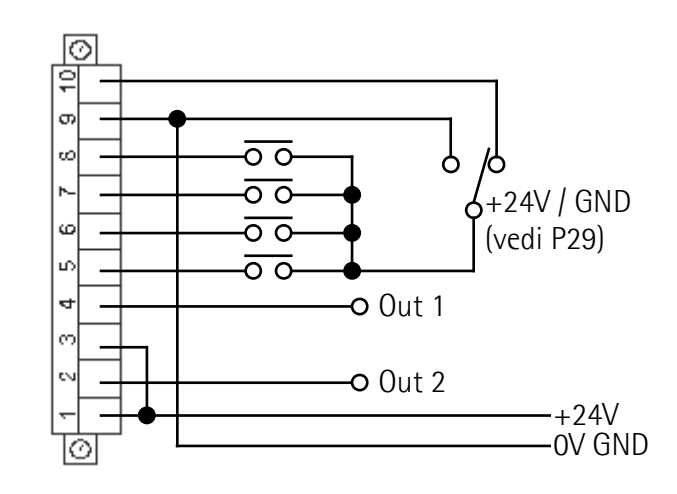

## **5.5 CON4 Connections (RS-232)**

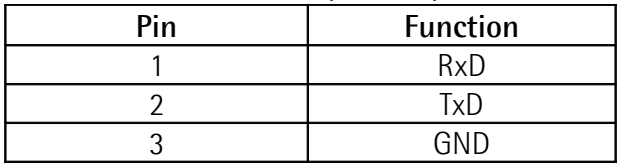

## **5.6 J1 / J2 Jumper (encoder 1/ 2 power supply)**

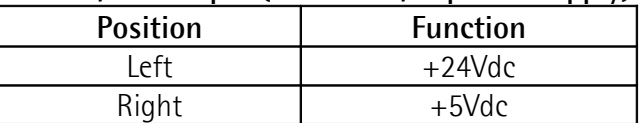

## **5.7 J3 Jumper (input signals level)**

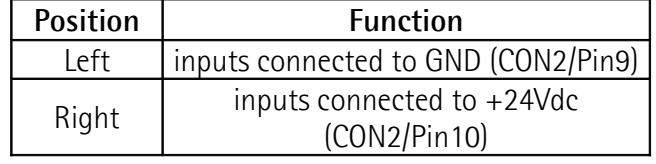

<span id="page-12-1"></span>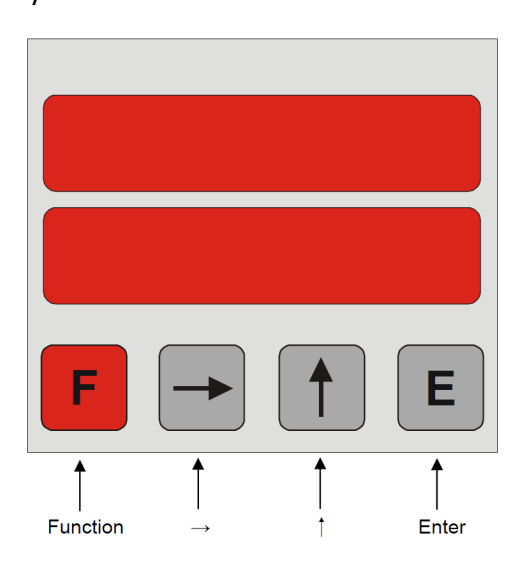

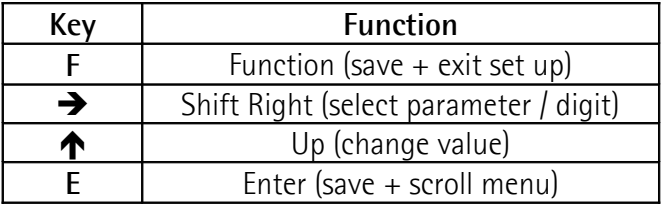

#### <span id="page-12-7"></span>**6.2 Default parameters**

Default parameter values (factory settings) are highlighted in **BOLD** characters. The unit can be reset to default values by keeping pressed **F**,  $\spadesuit$  and **E** keys simultaneously while switching power on.

## **6.3 Direct functions**

To set direct functions, such as reset, reset with datum value, tool correction (offset value), absolute/relative display mode and mm/Inch display mode, set parameter **[P06 Function of the keys](#page-12-5)**.

## <span id="page-12-0"></span>**7 - Set up**

#### **7.1 Access to set up menus**

Press the **F** key to enter set up.

Press the  $\rightarrow$  key to select:

**[Menu 1: Cal](#page-12-4)**: calibration value function level

**[Menu 2: All](#page-12-3)**: general parameters level

**[Menu 3: Axis 1](#page-14-2)**: axis 1 parameters level

**[Menu 4: Axis 2](#page-16-1)**: axis 2 parameters level

Press the **E** key to scroll through the parameters

Press the **F** key to exit set up

Allowed range for each parameter is shown between square brackets: [min. value, max. value].

## **MC221 7.2 Parameter setting**

#### <span id="page-12-4"></span>**Menu 1: Cal P00 Datum value / Preset**

<span id="page-12-6"></span>In the calibration mode you can calibrate both axes to a value [-99999, 999999]. When the level is active, the device displays the value of parameter **P02**, in the relevant Axis 1 or Axis 2 (see on pages [15](#page-14-1) and [17\)](#page-16-0). Press the E key to select the desired axis, then hold the E key down for two seconds to set the displayed value.

## <span id="page-12-3"></span>**Menu 2: All**

#### **P00 Number of displayed axes**

It contains the number of axes to display [1, 2].

## **P01 Device ID**

It contains the ID number of device MC2XX.

#### **P02 Software version**

Current software version of the device.

## <span id="page-12-5"></span>**P06 Function of the keys**

It sets the function of  $\spadesuit$  and **E** keys in operating mode [0, 31].

- **0** = no functions
- $1 = F$  sets Axis 1 value to zero
- **F+E** sets Axis 2 value to zero
- $2 = \bigwedge$  set Axis 1 value to Datum/Preset
	- **F+** $\uparrow$  set Axis 2 value to Datum/Preset
- $3 =$  both functions  $1 + 2$
- $4 = \rightarrow +\uparrow$  activates Axis 1 offset **F++** activates Axis 2 offset
- $6 =$  both functions  $2 + 4$
- $8 = \rightarrow$  sets absolute/incremental mode
- $9 =$  both functions  $1 + 8$
- $10=$  both functions  $2+8$
- 11= functions  $1 + 2 + 8$
- $12=$  both functions  $4+8$
- $14=$  functions  $2 + 4 + 8$
- 16= **E** (hold key down for 2 sec.) to set inch/mm
- $18=$  both functions  $2 + 16$
- …

## <span id="page-12-2"></span>**P07 Input 1: Reset function**

It sets the function of Reset input 1 [0, 3].

- **0** = static reset axis 1. Sets current value to 0 until input is activated (high).
- 1 = dynamic reset axis 1. Edge triggered Reset input.
- $2 =$  static reset axis 2. Sets current value to 0 until input is activated (high).
- 3 = dynamic reset axis 2. Edge triggered Reset input.

## <span id="page-13-0"></span>**P08 Input 2: Set function**

It sets the function of SET input 2 [0, 3].

- **0** = static SET axis 1. Sets display to Preset value until input is activated (high).
- $1 =$  dynamic SET axis 1. Edge triggered SET input.
- 2 = static SET axis 2. Sets display to Preset value until input is activated (high).
- 3 = dynamic SET axis 2. Edge triggered SET input.

## <span id="page-13-1"></span>**P09 Input 3: Freeze/Stop/Absol.-incr. function**

It sets the function of Freeze/Stop/Absoluteincremental input 3 [0, 6].

- **0** = freeze axis 1. The display value for Axis 1 is frozen as long as the input is active.
- $1 =$  stop axis 1. Axis 1 stops counting as long as this input is active.
- $2 = Axis$  1. Incremental/absolute using Input 3.
- $4 =$  freeze axis 2. The display value for Axis 2 is frozen as long as the input is active.
- $5 =$  stop axis 2. Axis 2 stops counting as long as this input is active.
- $6 =$  Axis 2. Incremental/absolute using Input 3.

## <span id="page-13-2"></span>**P10 Input 4: Offset function**

It allows to assign an axis to Offset input 4 [0, 1].

- $0 =$  Offset Axis 1 active.
- $1 =$  Offset Axis 2 active.

The offset function using the external input is only active when the offset function from the front panel keys is disabled (**[P06 Function of the keys](#page-12-5)** 4).

## **P29 Function input configuration**

It sets the inputs logic configuration [0, 15]. Chose from NO (Normally Open) or NC (Normally Closed), low active (connected to GND) or high active (connected to +24Vdc).

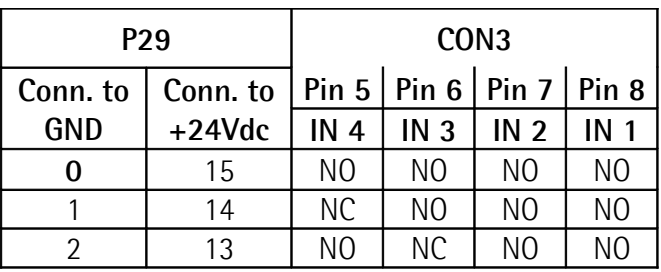

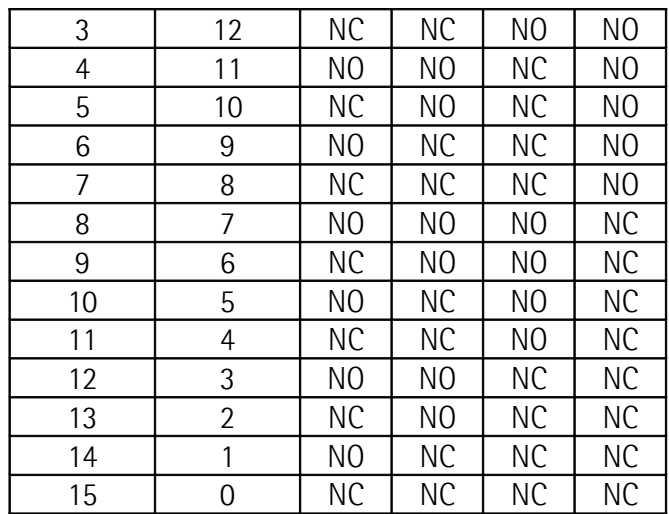

#### **P30 Memory at power down**

Last value is stored or not at power down [0, 1].

**0** = current value will be stored at power down

 $1 =$  after turning power off and on the display shows the "**Cal**" message instead of the last value: preset must be programmed (**[P00](#page-12-6) [Datum value / Preset](#page-12-6)** in **[Menu 1: Cal](#page-12-4)**).

## **P36 Count modes**

Available count modes [0, 2].

- $0 =$  Standard 2-axis count mode. Both axes are counted independently of each other and displayed in the respective menus.
- $1 =$  Differential counter. Count value = Count value of Axis 1 – Count value of Axis 2. The result is displayed in the upper line. "diFF" appears in the lower line.
- $2 =$  Sum counter. Count value  $=$  Count value of Axis  $1 +$  Count value of Axis 2. The result is displayed in the upper line. "SUMM" appears in the lower line.

## **P42 Password Level 2, 3 and 4**

It enters the desired code number here to prevent the operator from entering parameters in **[Menu 2:](#page-12-3) [All](#page-12-3)**, **[Menu 3: Axis 1](#page-14-2)** and **[Menu 4: Axis 2](#page-16-1)** [0, 999999].

Default value: **0**

## **P44 Password Level 1**

It enters the desired code number here to prevent the operator from entering the parameter **[P00](#page-12-6) [Datum value / Preset](#page-12-6)** in **[Menu 2: All](#page-12-3)** [0, 999999]. Default value: **0**

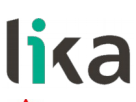

*K* Warning Datum value can be set only after entering the correct password.

To cancel the passwords and restore the default values see the section ["6.2 Default parameters"](#page-12-7) on page [13.](#page-12-7)

## **Set up for devices equipped with RS-232 serial interface (order code -I1-)**

#### <span id="page-14-7"></span>**P90 Display address**

Serial port address [11, 99]. Enter here the serial address of the readout when using the serial interface option RS-232. Addresses 20, 30, 40, ..., 90 are not allowed.

Default value: **11**

#### **P91 Baud rate**

The following baud rates are available [0, 4].

- $0 = 2400$
- $1 = 4800$
- $2 = 9600$
- $3 = 19200$
- $4 = 38400$

#### <span id="page-14-5"></span>**P92 RS-232 mode**

It sets the work mode of the serial interface [0, 3].

- **0** = RS-232 protocol according to DIN66019.
- $1 =$  Printer mode. Used to transmit the current value periodically to a printer at the time interval set next to **[P93 Transmission time](#page-14-6) [interval](#page-14-6)**.
- $2$  = Printer mode. Used to transmit the current value to a printer by pressing the **E** key.
- $3$  = Printer mode. Used to transmit the current value to a printer through the pin 5 of input CON<sub>2</sub>

#### <span id="page-14-6"></span>**P93 Transmission time interval**

It allows to enter the time interval for periodic transmission of the current value. It is expressed in seconds [0.01, 650.00]. Only active if **[P92 RS-232](#page-14-5) [mode](#page-14-5)** is set to 1.

Default value: **1.00**

## <span id="page-14-2"></span>**Menu 3: Axis 1**

#### **P00 current value for RS-232**

This parameter shows the current value for serial transmission via RS-232 interface if parameter **[P92](#page-14-5) [RS-232 mode](#page-14-5)** = 0 [-99999, 999999].

#### <span id="page-14-1"></span>**P02 Datum value / Preset**

Datum value / Preset [-99999, 999999]. Display can be set to datum value (or preset) by activating the SET input or by pressing the  $\spadesuit$  key (**[P06 Function of the keys](#page-12-5)** has to be set suitably). Default value: **50.0**

#### <span id="page-14-4"></span>**P05 Display value for covered distance**

It enters the value to be displayed when the unit receives the number of pulses for the covered distance in parameter **[P06 Nr. of pulses for](#page-14-3) [covered distance](#page-14-3)** [1, 10000]. Note the value is entered without decimal. Default value: **100**

#### <span id="page-14-3"></span>**P06 Nr. of pulses for covered distance**

It enters the number of pulses for the covered distance [1, 65000]. This same distance unit is used to determine the value to be displayed next to **[P05](#page-14-4) [Display value for covered distance](#page-14-4)**.

Default value: **100**

## *<u><b>i* Example</u>

A ball screw moves 12.3 mm per revolution. The system uses a rotary encoder with 200 PPR (pulses per revolution).

In this case:

**[P05 Display value for covered distance](#page-14-4)** = 123 (without decimals)

**[P06 Nr. of pulses for covered distance](#page-14-3)** = 200

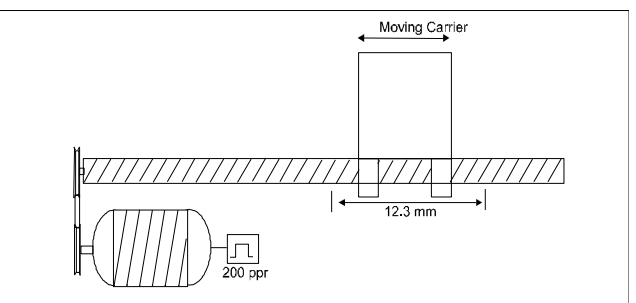

#### <span id="page-14-0"></span>**P22 Measuring system selection**

Used encoder signals [0, 1]. **0** = encoder signals: AB0 1 = encoder signals: AB0, /AB0

#### <span id="page-15-3"></span>**P25 Encoder edge counting mode**

Pulse multiplication factor [1, 4].  $1 = x 1$  (1 edge counting mode)  $2 = x 2 (2$  edges counting mode)  $4 = x 4$  (4 edges counting mode) For linear magnetic measurement systems set "4".

## *<u><b>i* Example</u>

We need to display the travel of a SME5 magnetic sensor with 0.01 mm resolution. The travel is 100.00 mm long. The sensor outputs 10,000 pulses (after quadrature). Thus:

**[P05 Display value for covered distance](#page-14-4)** = 10000 (100.00 mm without decimals)

**[P06 Nr. of pulses for covered distance](#page-14-3)** = 10000 (pulses)

**[P25 Encoder edge counting mode](#page-15-3)** = 4 (signal quadrature)

## **P26 Counting direction**

It sets the counting direction [0, 1]. **0** = standard counting direction  $1 =$  reversed counting direction

## **P40 Decimal point**

It sets the decimal point position. This setting does not affect the other parameters [1, 4].  $0 = 000000$ 

 $1 = 00000.0$ 

 $4 = 00.0000$ 

## **P41 Led intensity**

It sets the intensity of 7 segment LEDs [0, 15].  $0 =$  minimum intensity

...  $15 =$  maximum intensity

## **P60 Encoder Index function**

Function not used [0, 2].

## **P70 Offset**

Value entered here will be subtracted from current value by activating the Offset function (Input 4) [- 10000, +10000]. By deactivating the Offset input 4, the Offset value will be added to current value. Default value: **10.0**

#### **P71 Saw blade offset**

This value is subtracted from the display value when the Set (input 2) or Reset (input 1) function is activated in incremental mode [-10000, +10000]. Default value: **0**

## <span id="page-15-2"></span>**P80 Relay output configuration**

Output configuration [0, 1]. **0** = static relay output  $1 =$  with relay output dwell time

## <span id="page-15-1"></span>**P81 Output 1**

Output 1 will be activated when the current value is greater than the set value [-99999, 999999]. Default value: **10.0**

#### <span id="page-15-0"></span>**P82 Output 2**

Output 2 will be activated when the current value is greater than the set value [-99999, 999999]. Default value: **20.0**

## **P85 Relay 1 dwell time**

It enters the relay 1 dwell time between 0 and 2.50 seconds. **[P80 Relay output configuration](#page-15-2)** must be set to "1" [0, 2.50]. Default value: **0**

## **P86 Relay 2 dwell time**

It enters the relay 2 dwell time between 0 and 2.50 seconds. **[P80 Relay output configuration](#page-15-2)** must be set to "1" [0, 2.50]. Default value: **0**

#### **P89 Output logic**

It enters the logic of outputs 1 and 2 [0, 3].

- **0** = Out 1 active if current value > **[P81 Output 1](#page-15-1)** Out 2 active if current value > **[P82 Output 2](#page-15-0)**
- 1 = Out 1 active if current value < **[P81 Output 1](#page-15-1)** Out 2 active if current value > **[P82 Output 2](#page-15-0)**
- 2 = Out 1 active if current value > **[P81 Output 1](#page-15-1)** Out 2 active if current value < **[P82 Output 2](#page-15-0)**
- 3 = Out 1 active if current value < **[P81 Output 1](#page-15-1)** Out 2 active if current value < **[P82 Output 2](#page-15-0)**

**MC221**

#### <span id="page-16-1"></span>**Menu 4: Axis 2 P00 current value for RS-232**

This parameter shows the current value for serial transmission via RS-232 interface if parameter **[P92](#page-14-5) [RS-232 mode](#page-14-5)** = 0 [-99999, 999999].

## <span id="page-16-0"></span>**P02 Datum value / Preset**

Datum value / Preset [-99999, 999999] Display can be set to datum value (or preset) by activating the SET input or by pressing the  $\uparrow$  key (**[P06 Function of the keys](#page-12-5)** has to be set suitably). Default value: **50.0**

## <span id="page-16-4"></span>**P05 Display value for covered distance**

It enters the value to be displayed when the unit receives the number of pulses for the covered distance in parameter **[P06 Nr. of pulses for](#page-16-3) [covered distance](#page-16-3)** [1, 10000]. Note this value is entered without decimal. Default value: **100**

## <span id="page-16-3"></span>**P06 Nr. of pulses for covered distance**

It enters the number of pulses for the covered distance [1, 65000]. This same distance unit is used to determine the value to be displayed next to **[P05](#page-16-4) [Display value for covered distance](#page-16-4)**.

Default value: **100**

## *<u><b>i* Example</u>

A ball screw moves 12.3 mm / 0.484" per revolution. The system uses a rotary encoder with 200 PPR (pulses per revolution). In this case:

**[P05 Display value for covered distance](#page-16-4)** = 123 (without decimals)

**[P06 Nr. of pulses for covered distance](#page-16-3)** = 200

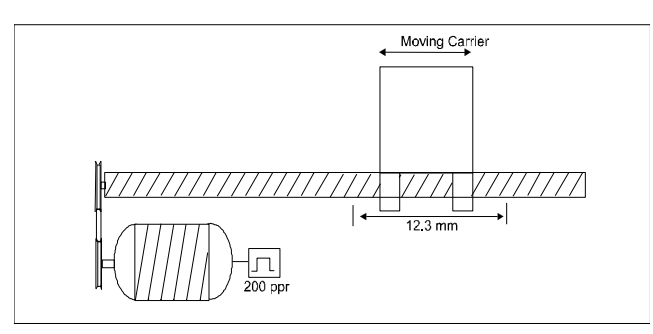

## **P22 Measuring system selection**

Used encoder signals [0, 1]. **0** = encoder signals: AB0 1 = encoder signals: AB0, /AB0

- <span id="page-16-2"></span>**P25 Encoder edge counting mode**
- Pulse multiplication factor [1, 4].  $1 = x 1$  (1 edge counting mode)  $2 = x 2$  (2 edges counting mode)  $4 = x 4$  (4 edges counting mode)
- For linear magnetic measurement systems set "4".

## *<u><b>i* Example</u>

We need to display the travel of a SME5 magnetic sensor with 0.01 mm / 0.000393" resolution. The travel is 100.00 mm / 3.937" long. The sensor outputs 10,000 pulses (after quadrature). Thus:

**[P05 Display value for covered distance](#page-16-4)** = 10000 (100.00 mm without decimals)

**[P06 Nr. of pulses for covered distance](#page-16-3)** = 10000 (pulses)

**[P25 Encoder edge counting mode](#page-16-2)** = 4 (signal quadrature)

## **P26 Counting direction**

It sets the counting direction [0, 1]. Sets counting direction of display. **0** = standard counting direction  $1 =$  reversed counting direction

## **P40 Decimal point**

It sets the decimal point position [1, 4]. This setting does not affect the other parameters.

- $0 = 000000$
- $1 = 000000$

$$
\begin{array}{c}\n\ldots \\
\vdots \\
\end{array}
$$

 $4 = 00.0000$ 

## **P41 Led intensity**

It sets the intensity of 7 segment LEDs [0, 15].  $0 =$  minimum intensity

...  $15 =$  maximum intensity

## **P60 Encoder Index function**

Function not used [0, 2].

## **P70 Offset**

Value entered here will be subtracted from the current value by activating the Offset function (Input 4)  $[-10000, +10000]$ . By deactivating the Offset input 4, Offset value will be added to current value.

Default value: **10.0**

## **P71 Saw blade offset**

This value is subtracted from the display value when the Set (input 2) or Reset (input 1) function is activated in incremental mode [-10000, +10000]. Default value: **0**

## <span id="page-17-0"></span>**8 - RS-232 interface 8.1 PC connection**

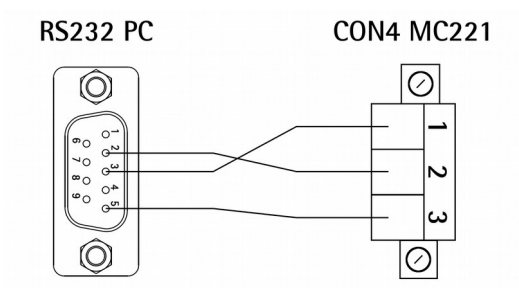

Connect 9 pin DSub connector in the PC (serial port) and CON4 in the MC221 display.

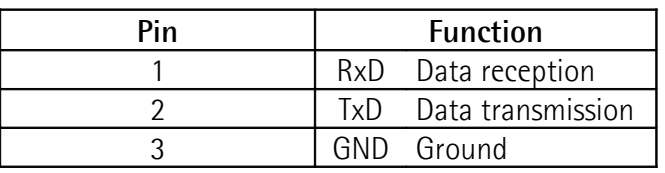

Make sure that RxD on PC side is connected to TxD on MC221 side and TxD on PC side is connected to RxD on MC221 side.

## **8.2 Technical data**

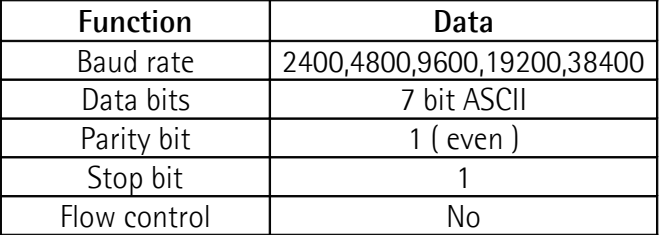

## **8.3 Communication protocol**

The RS-232 protocol is according to DIN 66019, ISO 1765, ANSI X3.28.

The PC is the Master and the MC221 is the Slave with individual serial address to be entered next to parameter **[P90 Display address](#page-14-7)**.

There are three types of communication:

- Send
	-
- **•** Receive
- Broadcast

## **8.3.1 Protocol structure**

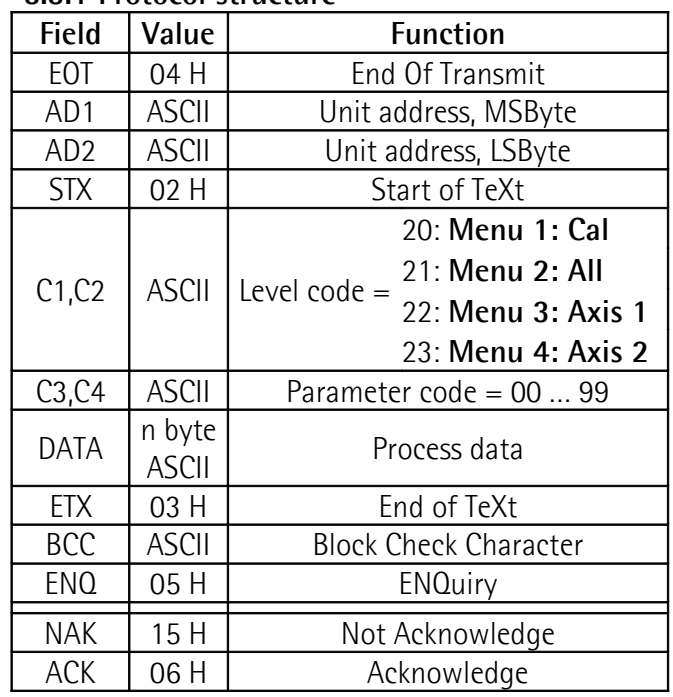

## **NOTE**

- **BCC** (block-check-character) is a character used for check the correct transmission. It is generated by XOR-ing characters C1, C2, C3, C4, DATA and ETX (including). If BCC < 20 Hex, BCC must be added up with 20 Hex, this avoids BCC to have values in the range of control character values.
- **DATA** field can contain any number of numerical characters, a sign and can be filled up with zeros. All DATA are sent in ASCII Code.

# <span id="page-17-1"></span>**8.3.2 Send data from Master to Slave**

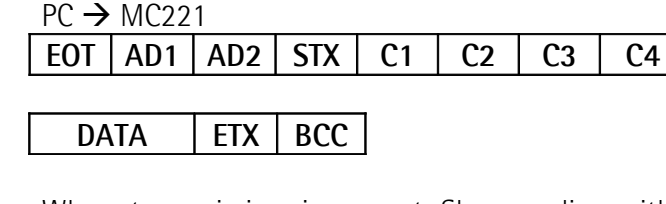

When transmission is correct Slave replies with **ACK**, otherwise with **NAK**.

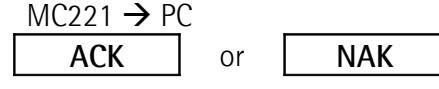

All parameters sent to the Slave are stored in a data buffer. Parameters have to be activated by using the "Activate data" command (see the section ["8.3.4](#page-18-1) [Serial commands"](#page-18-1)).

## *<u><b>i* Example</u>

We want to set the parameter **P02 Datum value/Preset** to 100 in the unit having address 11.

## $PC \rightarrow MC221$

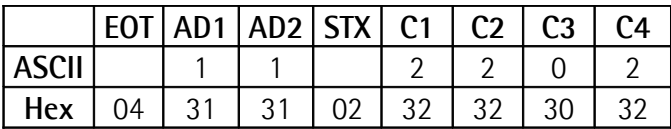

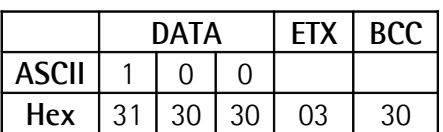

 $MC221 \rightarrow PC$ 

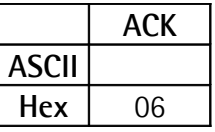

## **8.3.3 Receive data from Slave**

 $PC \rightarrow MC221$ 

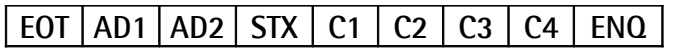

The correct reception of the string is acknowledged with the following message:

 $MC221 \rightarrow PC$ 

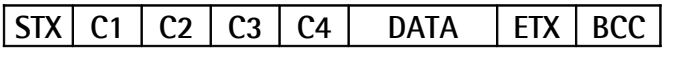

The reception of an incorrect string is followed by a negative acknowledgement:

 $MC221 \rightarrow PC$ 

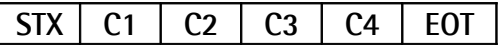

In any other case the message is "**NAK**":

 $MC221 \rightarrow PC$ 

#### **NAK**

## *<u>i*</u> Example

We want to read the current position value in the unit having address 11.

 $PC \rightarrow MC221$ 

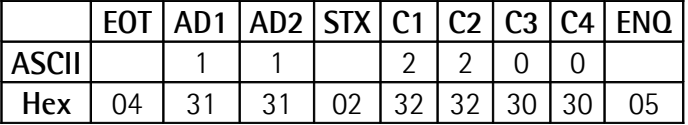

If the current position value is 12, then the acknowledge message will be:

 $MC221 \rightarrow PC$ 

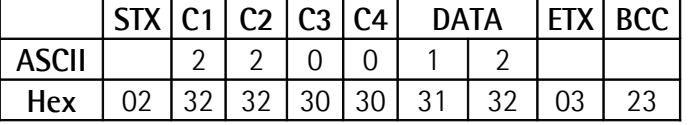

## <span id="page-18-1"></span>**8.3.4 Serial commands**

All commands are sent using parameter **P52** (C1, C2, C3, C4 fields = 2152). See the section ["8.3.2](#page-17-1) [Send data from Master to Slave"](#page-17-1).

The following commands are available:

- $\bullet$  Activate data: DATA = 137
- Save data to EEProm:  $DATA = 138$
- Set datum:  $DATA = 139$

## **<u><b>i**</u> Example

We want to send the "Activate data" command to the unit having address 11.

 $PC \rightarrow M$  $C$ 221

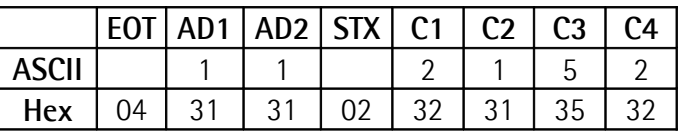

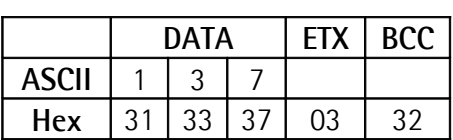

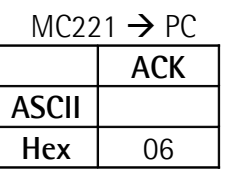

## **8.3.5 Printer mode**

When a printer is connected to the MC221 the following data string will be transmitted:

#### $MC221 \rightarrow$  printer

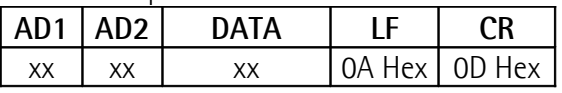

The MC221 is sending its serial address followed by the current value and Line Feed (LF) and Carriage Return (CR).

## <span id="page-18-0"></span>**9 - Dimensional drawing and cut-out**

For dimensions refer to the technical cataloque.

Provide a 92 x 92 mm / 3.622" x 3.622" cut-out in the support.

MAN MC221 I\_E 1.2.odt 19 19

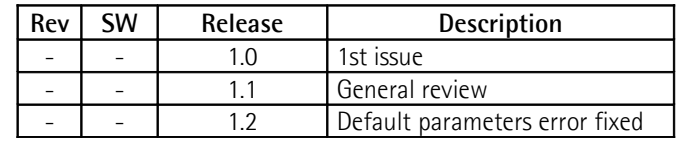

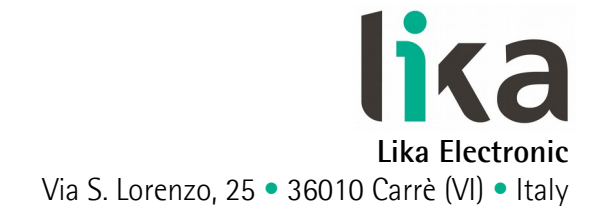

Tel. +39 0445 806600 Fax +39 0445 806699

info@lika.biz • www.lika.biz